# **Demonstration of Registration Process**

Note: This presentation is for the information/guidance purpose only, could not be used as legal document.

- **Please type<pgmedgujarat.ncode.in> in address bar.**
- **Do not type www in the address.**
- **Help centers are only for verification with original documents and submission of filled application form with self-attested copies of required documents. Candidates have to come with print copy of filled application forms at help center.**

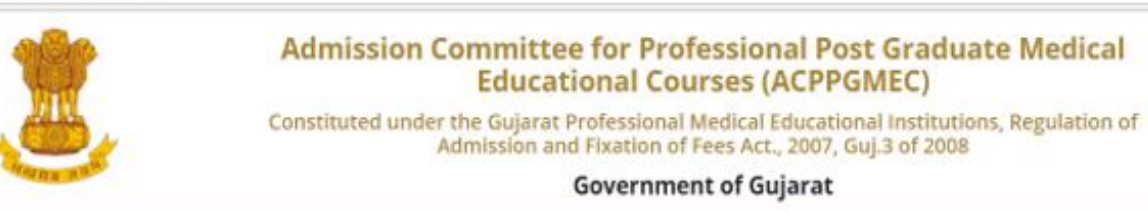

**CONTACT US HOME** 

#### **LOGIN (HELP CENTER / ADMIN)**

News / Events

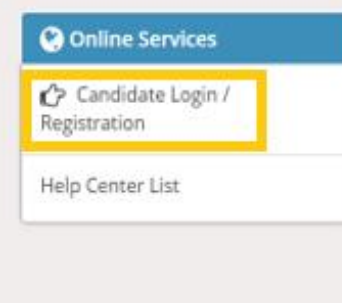

### **Post Graduate Courses (Online Counseling)**

The Government of Gujarat, in the Legislative Assembly has passed an act, Act No.3 of 2008 called "Gujarat Professional Educational Medical Colleges or Institutions (Regulation of Admission and Fixation of Fees) Act, 2007" to make special provision for regulation of admission in the Professional Medical educational courses in the State and fixation of fees in such colleges or institutions and for matter connected therewith. As per the powers conferred to State Government, in Section 20(1) of the said Act, the Government of Gujarat, by way of a notification had constituted "Admission Committee for Professional Post Graduate Medical Educational Courses (ACPPGMEC)" to regulate the admission of candidates to the Professional MD/MS/Diploma & MDS degree courses. The mission assigned to this Committee is to carry out the counseling process in a fair and transparent manner. The admission process is conducted by this Committee strictly on the basis of merit of the candidate.

Visit Admission Committee Website for detail information

Disclaimer: @ All Rights Reserved by Admission Committee

Click on "Candidate Login/ Registration"

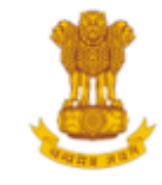

# **Admission Committee for Professional Post Graduate Medical Educational Courses (ACPPGMEC)**

Constituted under the Gujarat Professional Medical Educational Institutions, Regulation of Admission and Fixation of Fees Act., 2007, Guj.3 of 2008

**Government of Gujarat** 

HOME **CONTACT US**  **LOGIN (HELP CENTER / ADMIN)** 

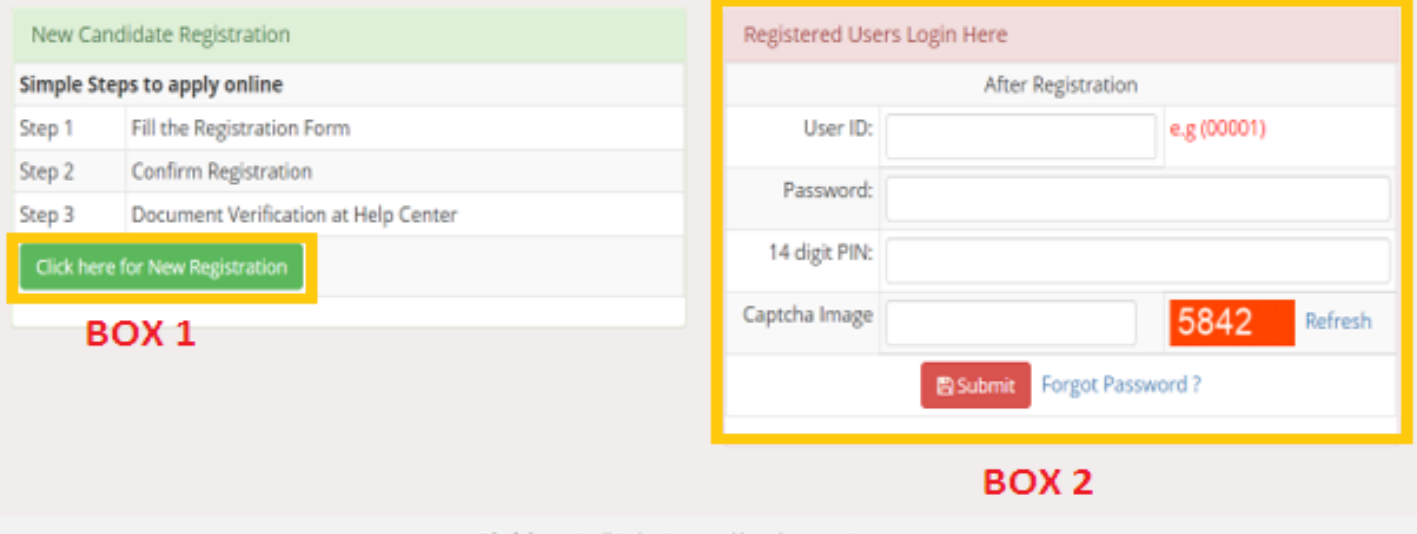

Disclaimer: C All Rights Reserved by Admission Committee

- If you are a new user, click on "Click here for new registration" shown in the Box 1.
- If you have already completed the registration process, you can  $\bullet$ login by providing details shown in the Box 2.

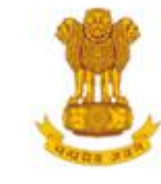

# **Admission Committee for Professional Post Graduate Medical Educational Courses (ACPPGMEC)**

Constituted under the Gujarat Professional Medical Educational Institutions, Regulation of Admission and Fixation of Fees Act., 2007, Guj.3 of 2008

**Government of Gujarat** 

**HOME CONTACT US**  **LOGIN (HELP CENTER / ADMIN)** 

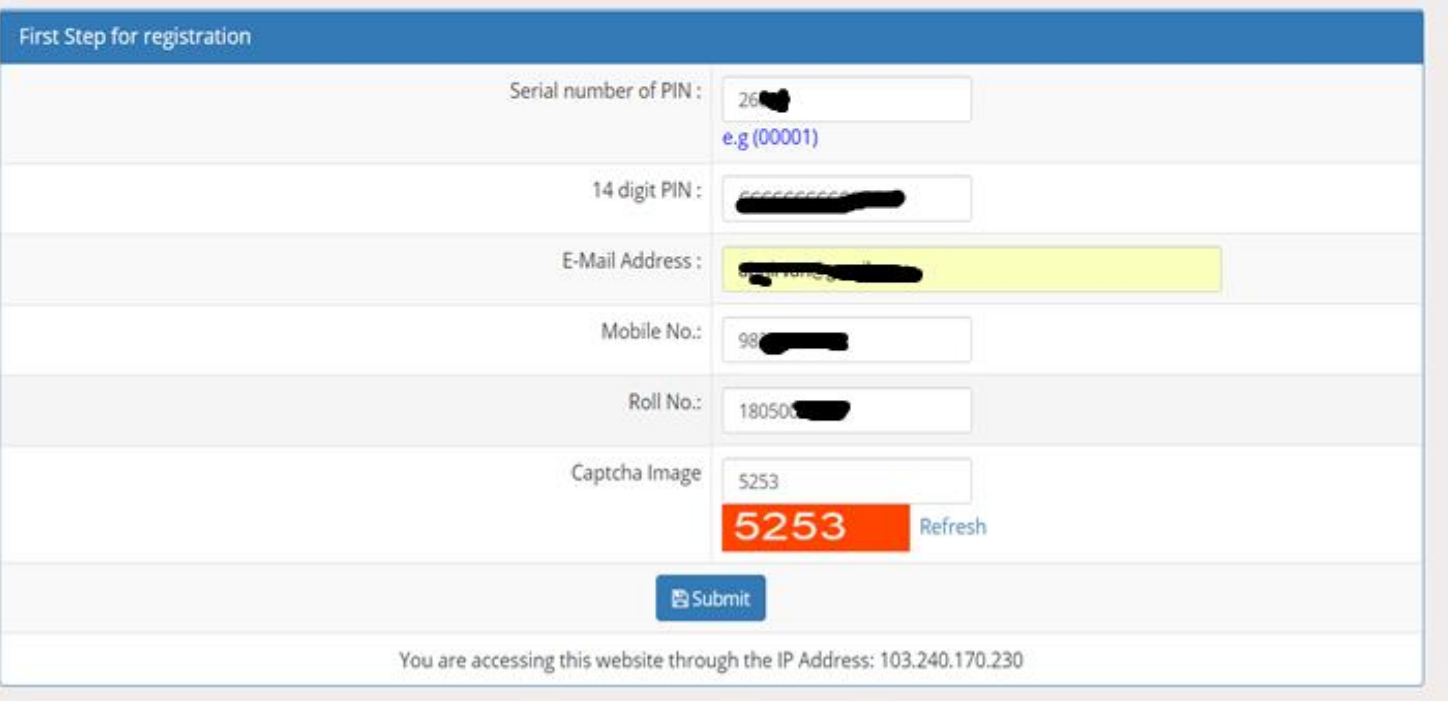

- Enter the details to complete the 1st step of registration.
- Please enter correct "roll number", "email address" and "mobile number".
- You must purchase the 14 digit PIN from designated Axis Bank branches before, list of the designated Axis Bank branches is already given on www.medadmgujarat.org

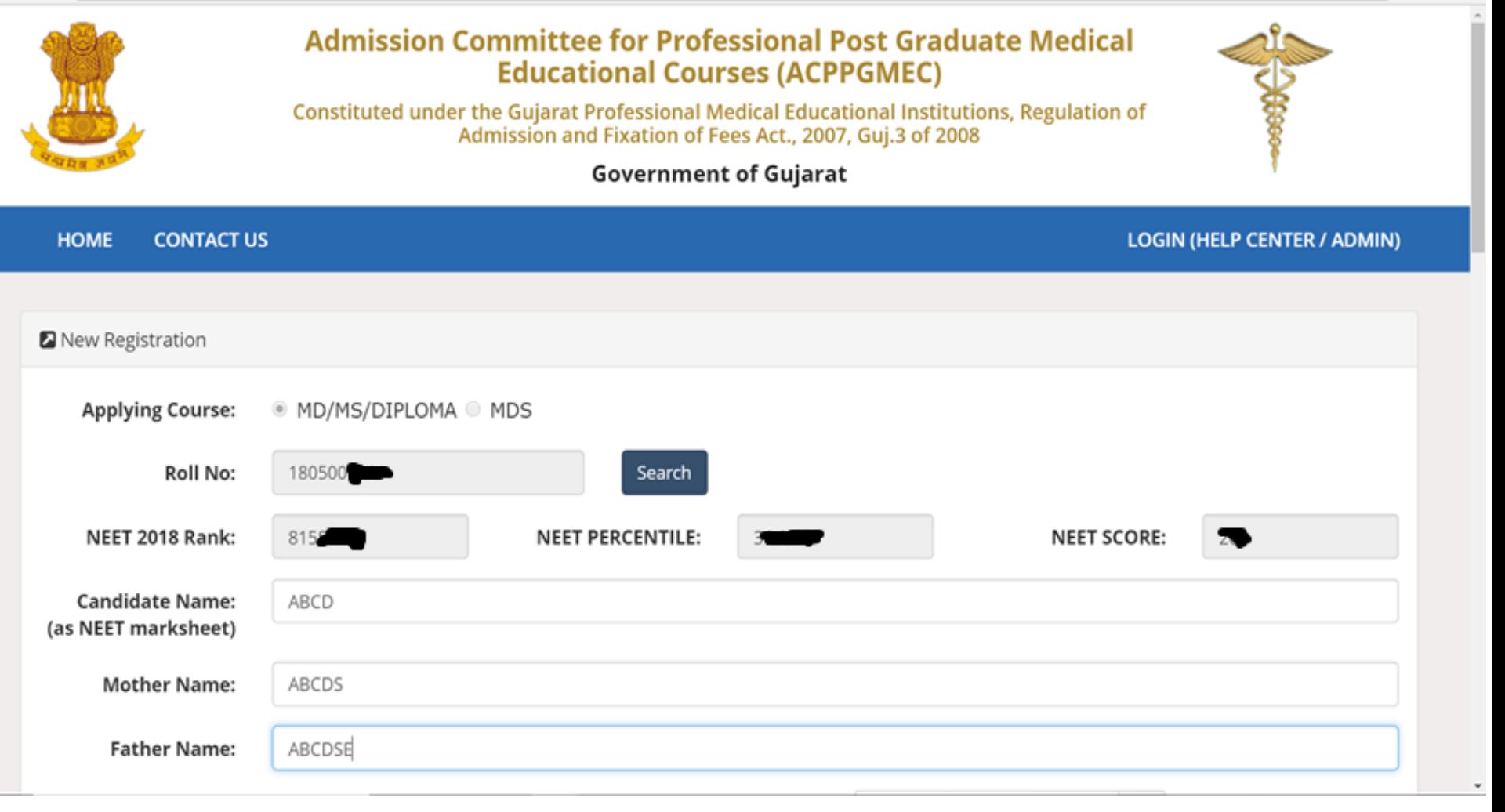

☆ 49

- Your result details shall be fetched automatically.
- Please check your information captured from data.

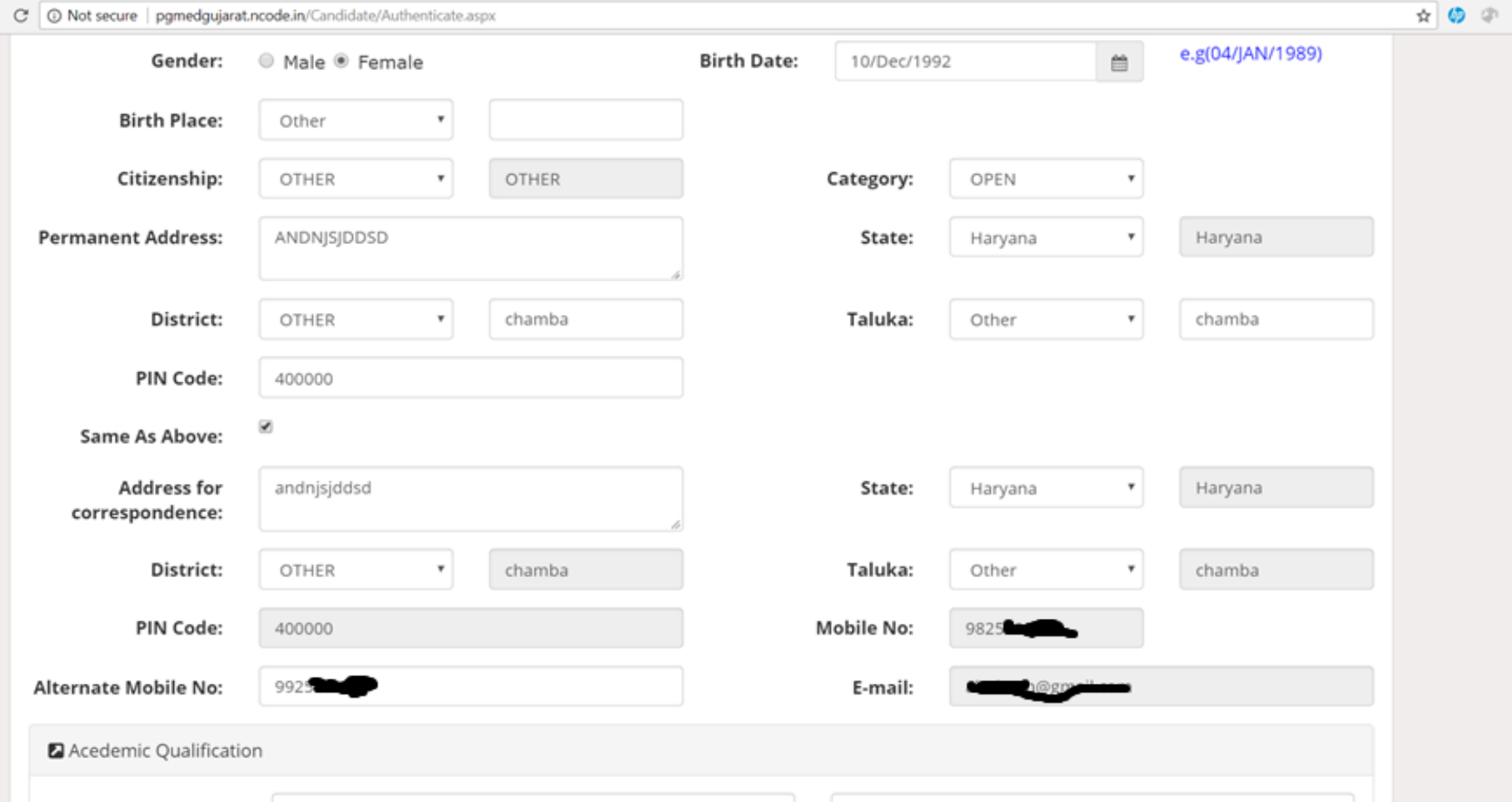

- Provide necessary details.
- If you're not an Indian citizen, you're eligible only for *NRI quota*.
- If you select "Gujarat" in the "state", only then you will able to select the district and taluka. Otherwise, you have to select "other" in district & taluka and you have to specify them separately.

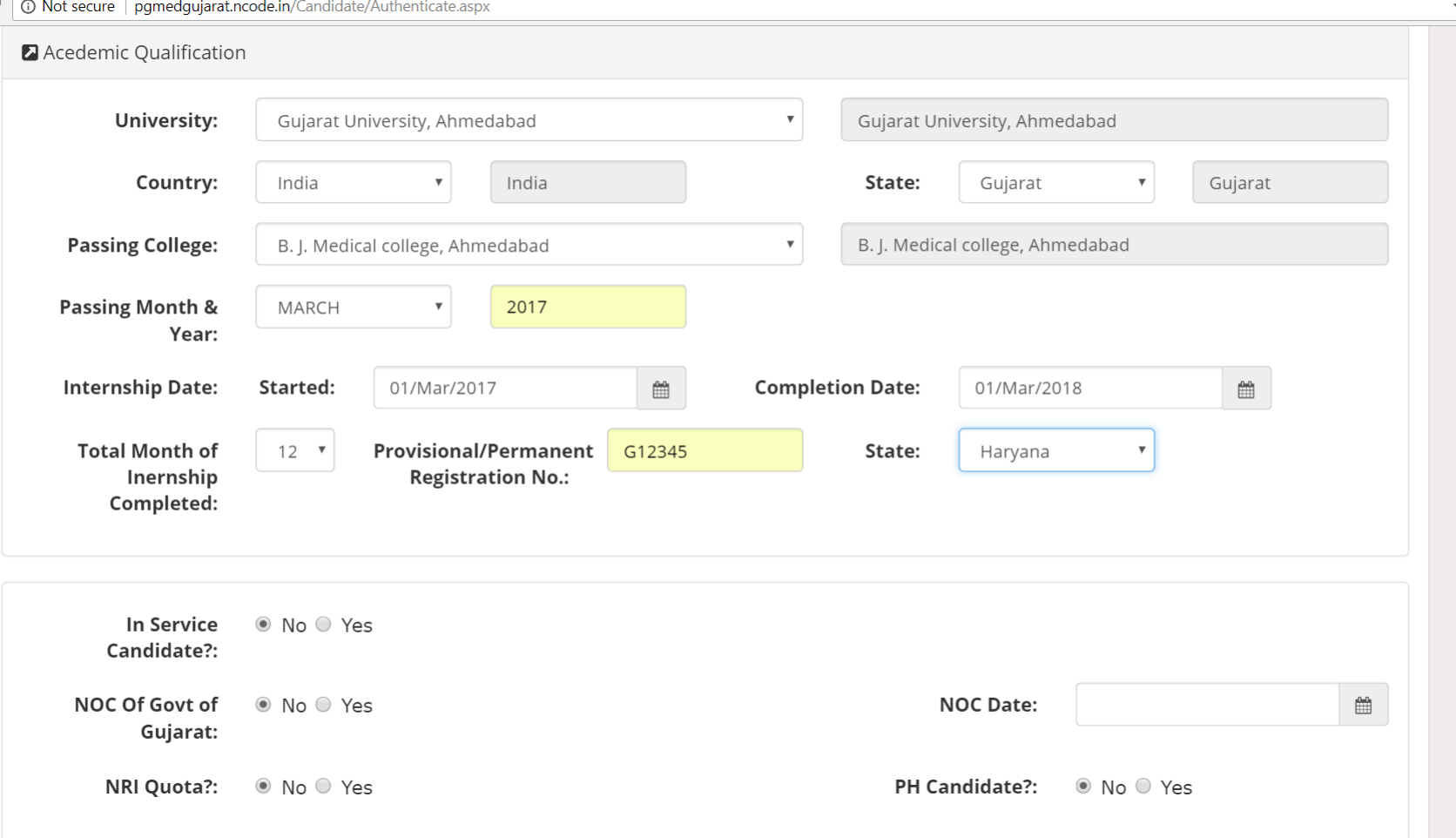

• Internship completion date must be on or before 31st March, 2018. If not, the application will be rejected. This shall be verified with the original during document verification process at help center.

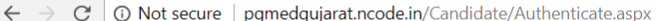

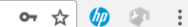

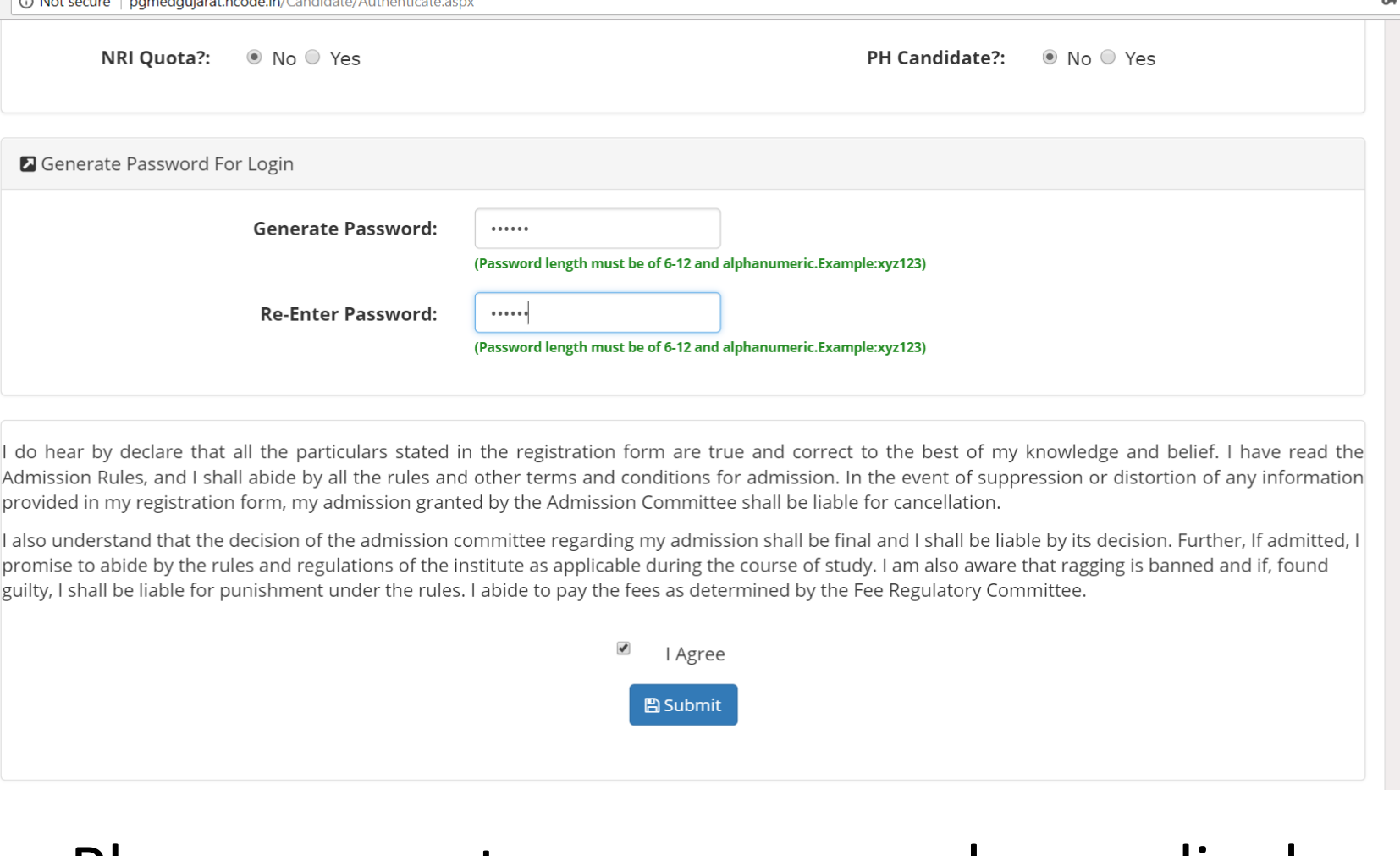

• Please generate your password accordingly and remember it and then submit the application.

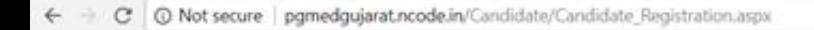

## Admission Committee for Professional Post Graduate Medical **Educational Courses (ACPPGMEC)**

Constituted under the Gujarat Professional Medical Educational Institutions, Regulation of Admission and Fixation of Fees Act., 2007, Guj.3 of 2008

Government of Gujarat

LOGIN (HELP CENTER / ADMIN)

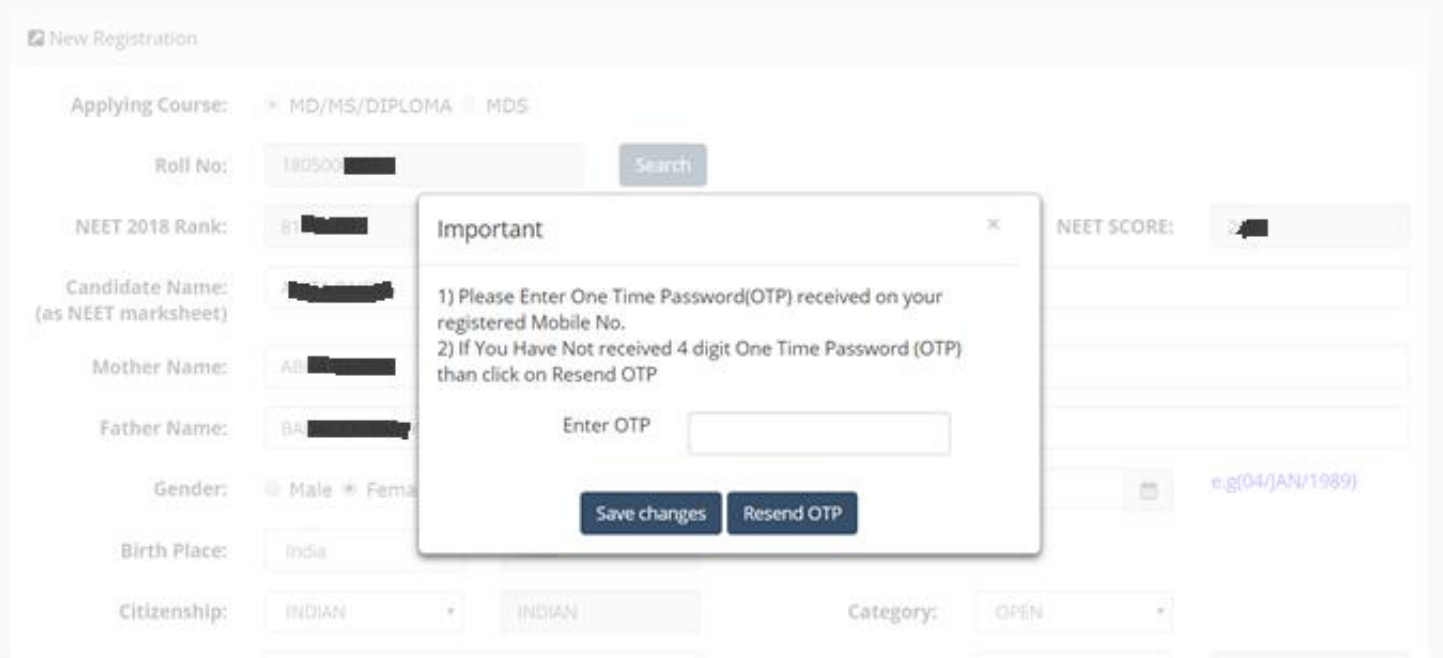

Please enter correct mobile number during new registration as OTP will be sent to the given mobile number only.

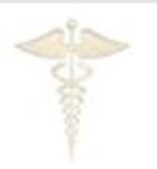

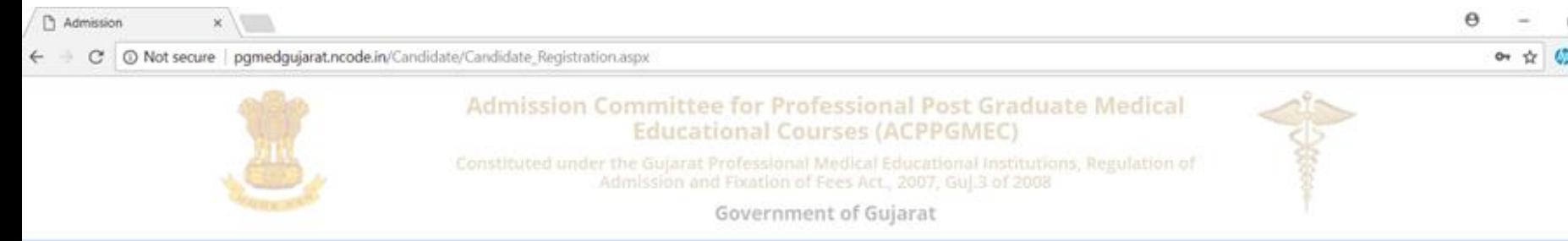

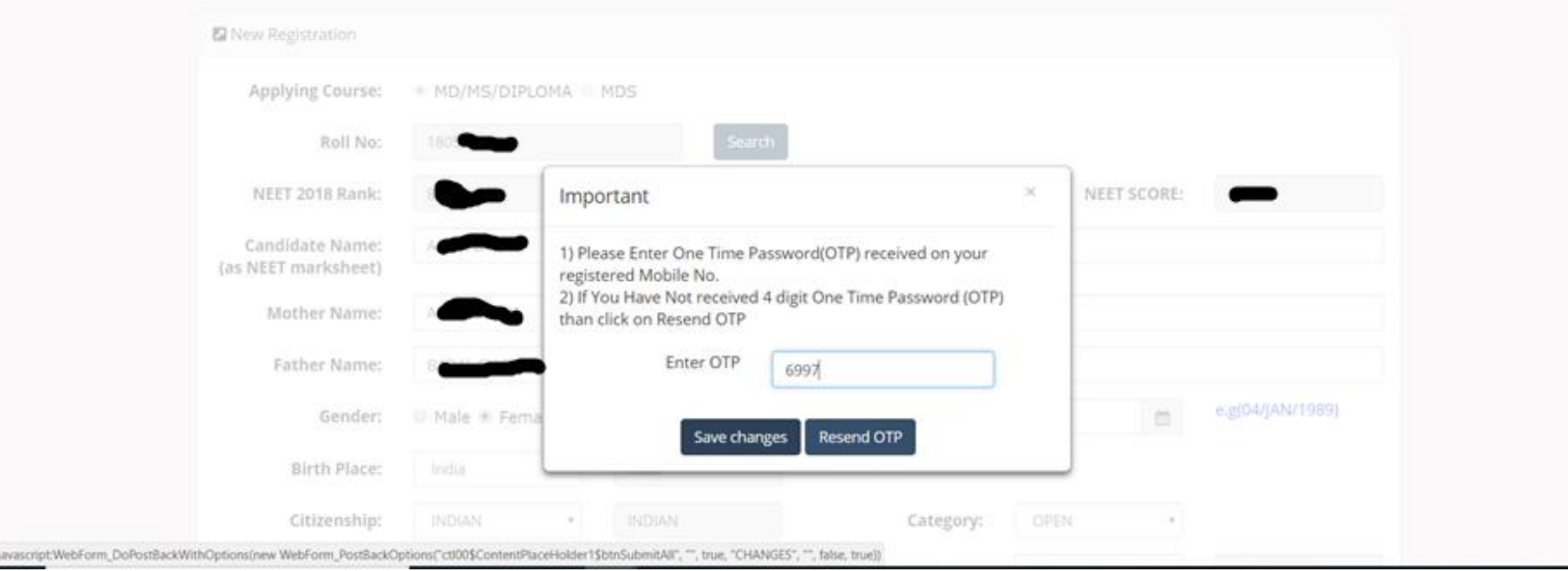

Enter the 4 digit OTP.  $\bullet$ 

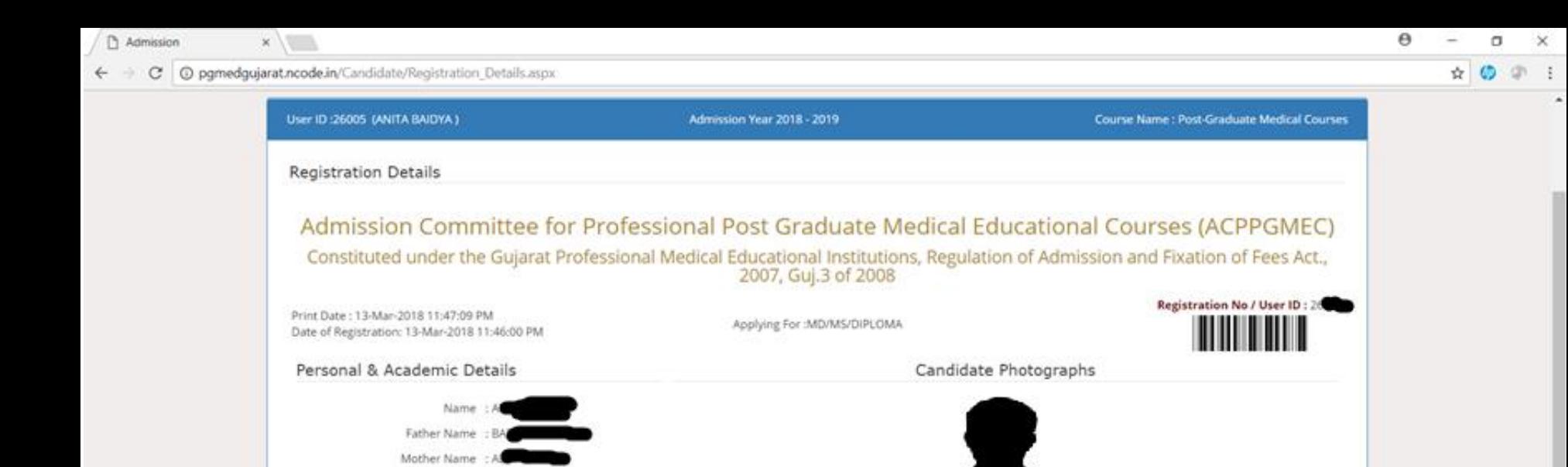

Physically Handicapped? :No

NRI Quota:No

District & Taluka & PIN: CHAMBA, CHAMBA, ANDHRA PRADESH, 400000

Alternate Mobile: 99

NOC of Government of Gujarat: No

CitizenShip: INDIAN

Birth Place City: CHAMBA

NEET 2018 Rank

NEET PERCENTILE

Birth Place State: ANDHRA PRADESH

Gender : Female Date of Birth : 10-Dec-1992 Category :OPEN

Address: ANDN(SJDDSD)

Mobile: 98

E-Mail: ab

Birth Place: India

Birth Place District: CHAMBA

In Service Candidate: No

Roll No : 1805

Academic Qualification

NEET SCORE

• Please check your details if they are correct or not.

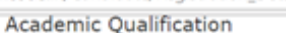

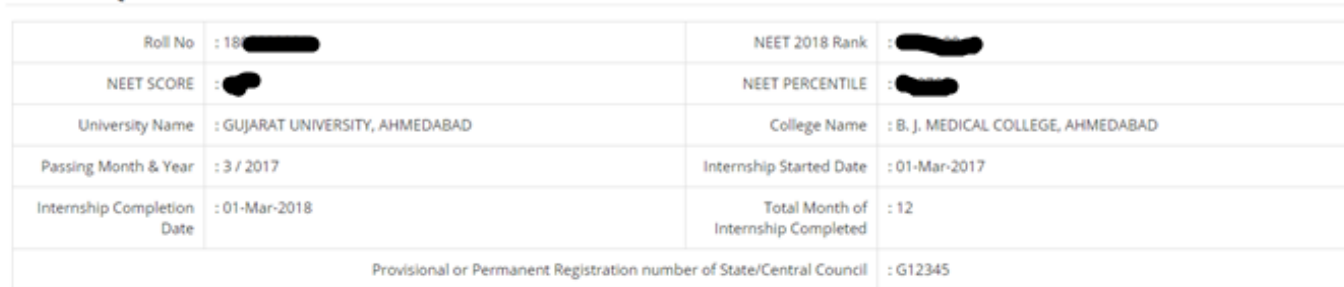

#### The candidate has to submit self attested copies of the documents mentioned below-

- 1.) All Year MBBS/BDS Marksheets
- ↓ 2.) Copy of NEET-2018 Marksheet
- ↓ 3.) School Leaving Certificate/Transfer Certificate/Passport/Birth certificate (for proof of birth place)
- 4.) 8 Months internship completion certificate with specifying the 12 month internship completion date
- i.e on or before 31-March-2018 (For fresh candidates)/ Internship completion certificate (For old candidates)
- ↓ 5.) Provisional/Permanent Registration of State Medical Council/State Dental Council OR Medical Council of India/Dental Council of India

IMPORTANT NOTE: The candidate has to submit above mentioned self attested documents at any nearest help centers. Candidate has to bring original documents for varification,Otherwise your candidature will not be considered for admission Process.

#### Declaration of the candidate

I do hear by declare that all the particulars stated in the registration form are true and correct to the best of my knowledge and belief. I have read the Admission Rules, and I shall abide by all the rules and other terms and conditions for admission. In the event of suppression or distortion of any information provided in my registration form, my admission granted by the Admission Committee shall be liable for cancellation.

I also understand that the decision of the admission committee regarding my admission shall be final and I shall abide by its decision. Further, If admitted, I promise to abide by the rules and regulations of the admitted institute and university as applicable during the course of study. I am also aware that ragging is banned and if, found guilty, I shall be liable for punishment under the rules. I abide to pay the fees as determined by the Fee Regulatory Committee.

#### Undertaking

I am also aware that, Ragging is an offence, I shall not indulge in any such activity and if I am found guilty, I shall be liable for punishment as per the law in force.

# • Please check your details if they are correct or not.

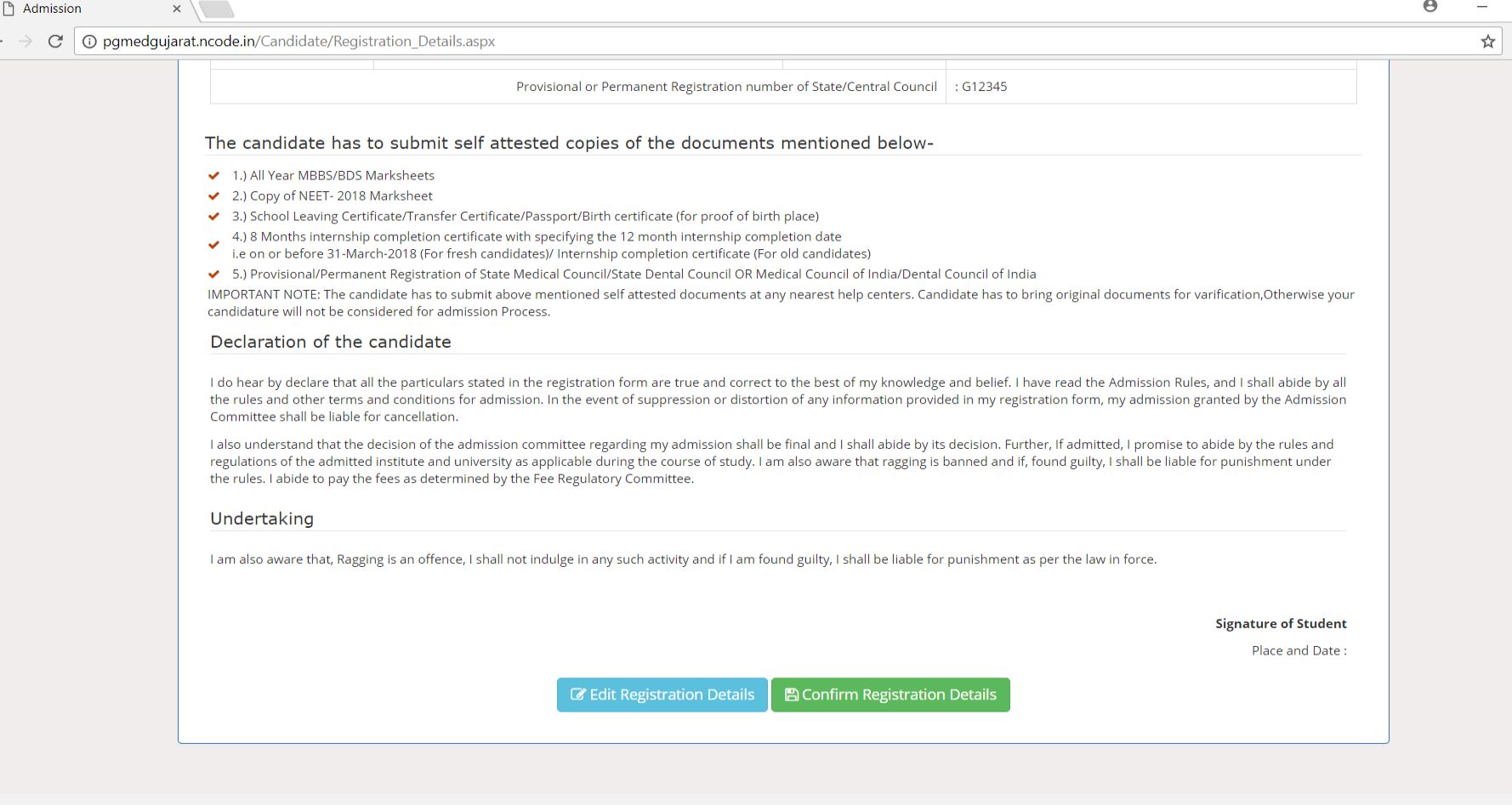

 $\Box$ 

 $\times$ 

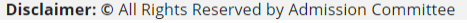

- If you want to change any detail, please click on "Edit Registration Details"
- If all the details are correct, then click on "Confirm Registration Details".
- Once you confirm the registration details, you won't be able to change/update the details. After confirmation If you want to change any detail, then contact your nearest help center before last date of submission.

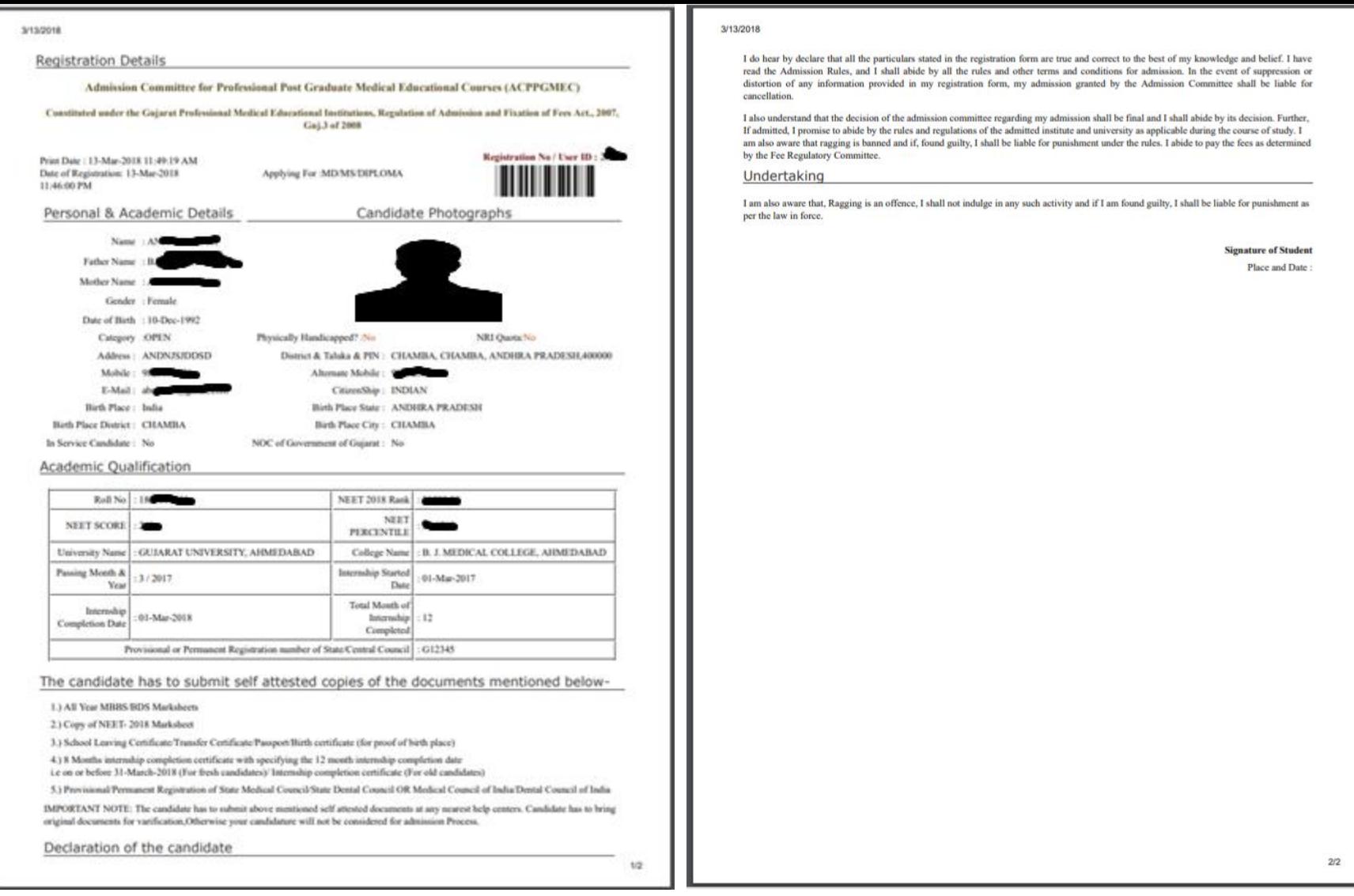

- After confirmation, you will get the "Registration Detail Receipt".
- Print the Registration Detail Receipt and bring it along with self-attested copies and original documents for verification.

@ pgmedgujarat.ncode.in/Candidate/Registration\_Details.aspx

<sup>1</sup> Admission

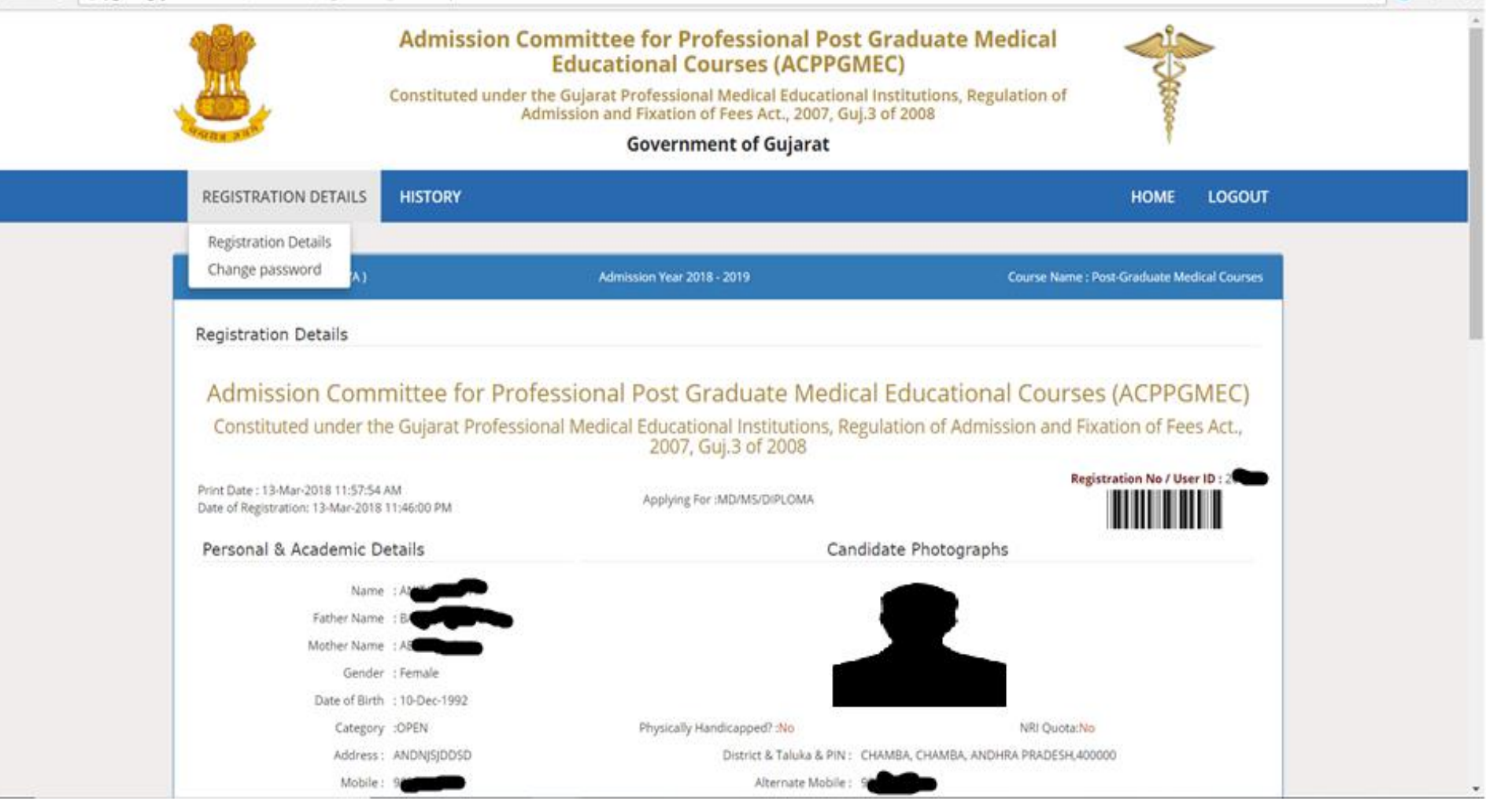

Θ

• You can take print out of your registration details anytime after doing login into your account.

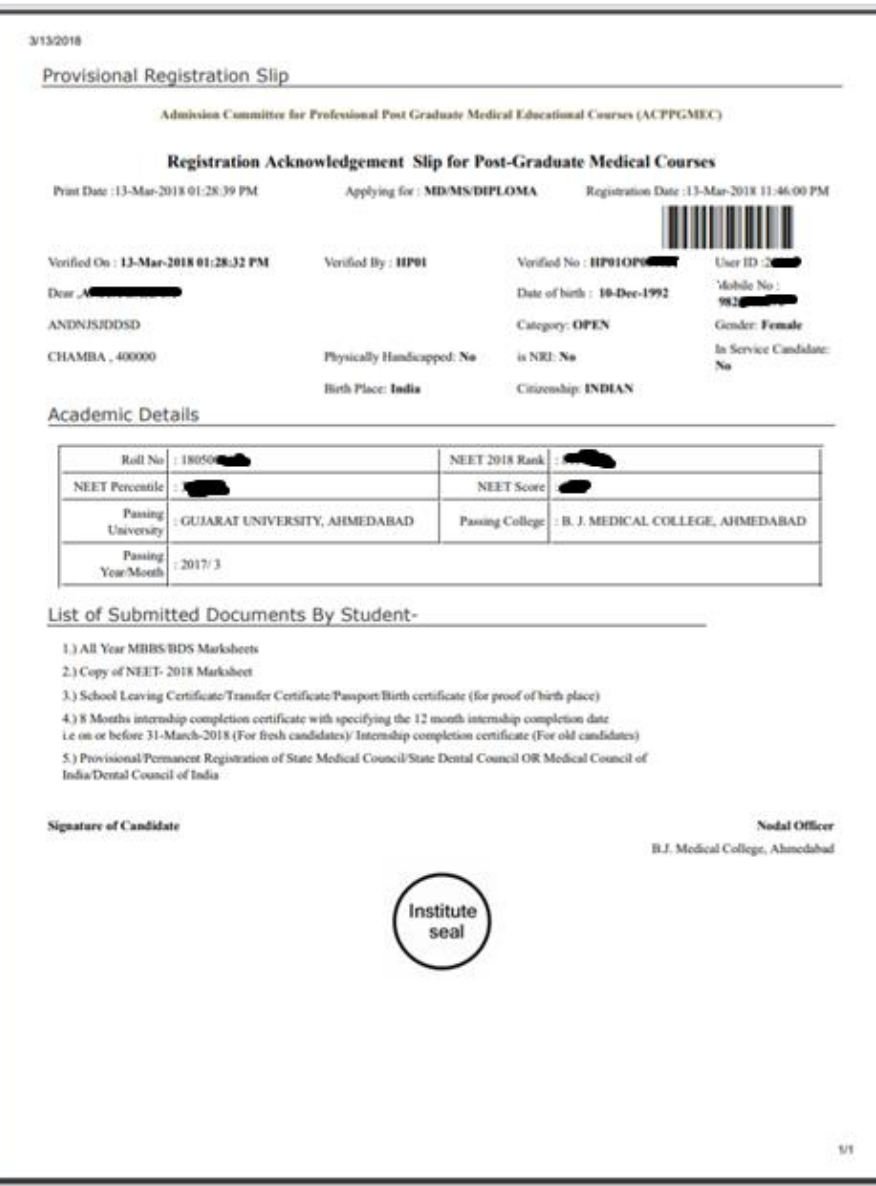

• You must collect "Acknowledgement Slip" from Help Center after completion of verification process.